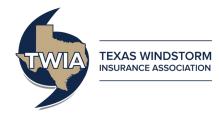

# Assumption Reinsurance Depopulation Program Guide -

# **Agent Selection Phase**

This job aid demonstrates how to complete the Agent Selection Phase of the Assumption Reinsurance Depopulation Program, which offers insureds coverage in the standard market. For more information on the programs, please visit our website at: <u>https://www.twia.org/depopulation/</u>.

Not all agencies were sent depopulation offers. Only agents with policyholders that received offers will participate in the Agent Selection Phase.

Offer information was made available to agents on April 1, 2022. Agents will have until May 31, 2022 to approve offers. Your agency can approve offers through TWIA Policy Center. Approved offers will be sent to your policyholders in early December 2022.

\*\*\*\*Note: Any offers your agency does not approve through TWIA Policy Center, or on which you have taken no action at all by May 31, 2022, will not be sent to your policyholders.

To approve an offer, log into Policy Center: <u>https://portal.twia.org/pc/PolicyCenter.do</u>

Follow these steps when you see the screens below:

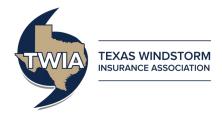

## **Reassigning Activities**

Use the steps below to move activities from 'My Queues' to 'My Activities'.

|   | Actions                  | м | y Que   | ues (1 - 1 | 5 of 32)           |            |            |                                           |                     |                                                                                                    |                            |         |
|---|--------------------------|---|---------|------------|--------------------|------------|------------|-------------------------------------------|---------------------|----------------------------------------------------------------------------------------------------|----------------------------|---------|
|   | My Activities            | A | ll Queu | es         |                    | 🗸 Trar     | saction Ty | pe: All Categories: All                   |                     | Assign First To Me                                                                                                    | A <u>s</u> sign Selected T | fo Me   |
|   | My Accounts              |   | \$ P    | Due Date   | <u>Oreate Date</u> | Priority 🗠 | Category   | Subject                                   | Item Count Policy # | Transaction #                                                                                                    | Transaction Type           | Primary |
|   | My Submissions           |   | ☆       |            | 05/29/2016         | High       | System     | Renewal Application Ready for Your Review | 1 TWIA-             |                                                                                                    | Renewal                    |         |
|   | My Renewals              |   |         |            | 05/29/2016         | High       | System     | Renewal Application Ready for Your Review | 1 TWIA-             |                                                                                                    | Renewal                    |         |
|   | My Other<br>Transactions |   |         | 2          | 05/29/2016         | High       | System     | Renewal Application Ready for Your Review | 1 TWIA-             |                                                                                                    | Renewal                    |         |
| - | My Queues                |   | *       | 2          | 05/30/2016         | High       | System     | Renewal Application Ready for Your Review | 1 TWIA-             |                                                                                                    | Renewal                    |         |
|   | Invoices                 |   | ☆       |            | 05/30/2016         | High       | System     | Renewal Application Ready for Your Review | 1 TWIA-             |                                                                                                    | Renewal                    |         |
|   | Invoices                 |   | 弇       |            | 05/31/2016         | High       | System     | Renewal Application Ready for Your Review | 1 TWIA-             | and the second division of the second division of the second divisio | Renewal                    |         |

- 1. Click on 'My Queues'
- 2. Check the boxes next to Activities to assign yourself
- 3. Click Assign Selected to Me

These Activities will now appear in 'My Activities' for review.

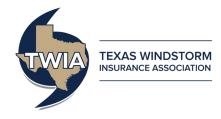

### During the Agent Selection Phase (April 1, 2022 – May 31, 2022)

- 1. Navigate to the "My Activities" section of the "Desktop" tab.
- 2. Find activity(ies) labeled "2022-2023 Depopulation Select Carrier".
  - You can organize the activities in alphabetical order by clicking on the <u>Subject</u> column header.

| Des <u>k</u> top   + Account  | <b>▼</b> <u>P</u> o | licy 🔤                               | Searc <u>h</u>                                                      | Team Administ                   | tration 💌       |                                                            |          |               |                  |                 | Go to (Alt+/) | Go          |
|-------------------------------|---------------------|--------------------------------------|---------------------------------------------------------------------|---------------------------------|-----------------|------------------------------------------------------------|----------|---------------|------------------|-----------------|---------------|-------------|
| Actions                       | My Ac               | tiviti                               | es (1 - 15 of                                                       | 19)                             |                 |                                                            |          |               |                  |                 |               |             |
| My Activities                 | Some                | activit                              | ctivities were canceled. Click here to see the canceled activities. |                                 |                 |                                                            |          |               |                  |                 |               | ×           |
| My Accounts<br>My Submissions | All op              | open  Created By: All  Priority: All |                                                                     |                                 |                 |                                                            |          |               |                  |                 |               |             |
| My Renewals                   | •                   | 쐡                                    | Due Date                                                            | <u>Create Date</u> <del>▼</del> | <u>Priority</u> | Subject                                                    | Policy # | Transaction # | Transaction Type | Primary Insured | 1             | Policy Type |
| My Other Transactions         |                     |                                      | 05/31/2022                                                          | 03/31/2022                      | Normal          | 2022-2023 Depopulation - Select Carrier                    |          |               |                  |                 |               | Residential |
| My Queues                     |                     | 2                                    |                                                                     | 08/26/2021                      | High            | Submission or Renewal Rejected Due to Insufficient Payment |          |               | Renewal          |                 | F             | Residential |
| Invoices                      |                     | 2                                    |                                                                     | 05/21/2021                      | High            | Coverage request rejected, reason: Other                   |          |               | Policy Change    |                 | F             | Residential |

• You may also search for activities by clicking the down arrow on the <u>Search</u> tab, selecting "Activities", and entering a key word into the <u>Subject</u> criteria (for example, "depopulation").

| Des <u>k</u> top 👻 A <u>c</u> count            | Polic                                 | y Searc <u>h</u> | Tea       | am Ad  | ministration 💌           |                                                                         |          |               |         |       |               |                                       |             | Go to (Alt+/)       | Go               |
|------------------------------------------------|---------------------------------------|------------------|-----------|--------|--------------------------|-------------------------------------------------------------------------|----------|---------------|---------|-------|---------------|---------------------------------------|-------------|---------------------|------------------|
| Transaction                                    | Search                                | Activities       |           |        |                          |                                                                         |          |               |         |       |               |                                       |             |                     |                  |
| Policies<br>Accounts<br>Activities<br>Contacts | Assigned<br>Policy #<br>Or<br>Account |                  | the follo | owing: | Select User              | Optional crite<br>Activity Status<br>Priority<br>Overdue Now<br>Subject |          |               |         |       |               |                                       |             |                     |                  |
|                                                | Search R                              | esults (1 - 15 o | f 113)    |        |                          |                                                                         |          |               |         |       |               |                                       |             |                     |                  |
|                                                | Print / E                             | xport Assign     | ]         |        |                          |                                                                         |          |               |         |       |               |                                       |             | Page 1 🗸 of 8   Pre | ev   <u>Next</u> |
|                                                |                                       | Due Date         | Priority  | Status | Subject                  |                                                                         | Policy # | Transaction # | Account | Polic | <u>y Type</u> | Assigned By                           | Assigned To |                     |                  |
|                                                |                                       | 05/31/2022       | Normal    | Open   | 2022-2023 Depopulation - | Select Carrier                                                          |          |               |         | Resi  | dential       |                                       |             |                     |                  |
|                                                | \$                                    | 05/31/2022       | Normal    | Open   | 2022-2023 Depopulation - | Select Carrier                                                          |          |               |         | Resi  | dential       | Texas Windstorm Insurance Association |             |                     |                  |
|                                                | \$                                    | 05/31/2022       | Normal    | Open   | 2022-2023 Depopulation - | Select Carrier                                                          |          |               |         | Resi  | dential       | Texas Windstorm Insurance Association |             |                     |                  |
|                                                | \$                                    | 05/31/2022       | Normal    | Open   | 2022-2023 Depopulation - | Select Carrier                                                          |          |               |         | Resi  | dential       | Texas Windstorm Insurance Association |             |                     |                  |
|                                                | \$                                    | 05/31/2022       | Normal    | Open   | 2022-2023 Depopulation - | Select Carrier                                                          |          |               |         | Resi  | dential       | Texas Windstorm Insurance Association |             |                     |                  |
|                                                | \$                                    | 05/31/2022       | Normal    | Open   | 2022-2023 Depopulation - | Select Carrier                                                          |          |               |         | Resi  | dential       | Texas Windstorm Insurance Association |             |                     |                  |
|                                                | <b>A</b>                              | 05/31/2022       | Normal    | Open   | 2022-2023 Depopulation - | Select Carrier                                                          |          |               |         | Resi  | dential       | Texas Windstorm Insurance Association |             |                     |                  |

3. Click on the activity for the policy you wish to update.

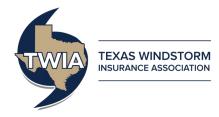

4. You will be brought to the policy file after clicking on the activity. The Activity Detail box will open automatically.

|                                                                                                    | Policy Search     Ieam   Administration                                                                                                    | G0 T0 (AIT+/) | 60 |  |  |  |  |  |  |  |  |
|----------------------------------------------------------------------------------------------------|----------------------------------------------------------------------------------------------------|---------------|----|--|--|--|--|--|--|--|--|
| 🗁 Policy File   🏢 Windstorm                                                                                                    | n and Hail Account = Policy # TWIA In Force (Exp. 12/09/2022)   Open Activities: Y                                                                                                    |               |    |  |  |  |  |  |  |  |  |
| Actions                                                                                                    | Summary                                                                                                    |               |    |  |  |  |  |  |  |  |  |
| Policy Contract Policy Info Locations and Risk Items Forms Forms Transaction Effective Data 12/09/2021 Tools Summary Contacts Participants                                                     | Surcharge Paid Status :     Click to view       Policy     Date Submitted       Policy Type     Residential       Number     TWIA       Issued     Yes       Policy Priod     Policy Priod                                                                                                    |               |    |  |  |  |  |  |  |  |  |
| Internal Notes<br>Documents<br>Transactions<br>Policy File History<br>Invoices<br>Privacy Opt-Out                                                                                              | Activities (1 - 1 of 1)         Open         Date Created A       Due Date       Related To       Policy #       Transaction #       Subject       Item #       Activity. Status       Assigned To         03/31/2022       05/31/2022       Policy       TVIA       2022-2023 Depopulation - Select Carrier       Open         Completed Policy Transactions (1 - 1 of 1) |               |    |  |  |  |  |  |  |  |  |
| ctivity Detail                                                                                                    |                                                                                                    |               |    |  |  |  |  |  |  |  |  |
| Update                                                                                                    | Cancel                                                                                                    |               |    |  |  |  |  |  |  |  |  |
| Occurrents       Cancer         Documents       wstb submitted via the "Documents" link in the Tools Menu. To provide a document, click on the "Upload Document" button.         Activity Info |                                                                                                    |               |    |  |  |  |  |  |  |  |  |
| Selected <none<br>Carrier Status Open<br/>Due Date 05/31/2</none<br>                                                                                                    | aam more you may visit our website: www.twia.org/frequently-asked-questions/#depopulation<br>one selected>                                                                                                    |               |    |  |  |  |  |  |  |  |  |

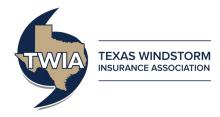

- 5. If you wish to approve a depopulation offer, select the name of the carrier whose offer you wish to approve from the "Selected Carrier" drop-down box.
- 6. Click the "Update" button. Once the button is clicked, the offer approval will be submitted into TWIA's system and no additional action needs to be taken for the offer to be approved and sent to the policyholder in early December.

| Activity                                                                       |                                                                                                    |
|--------------------------------------------------------------------------------|----------------------------------------------------------------------------------------------------|
| Activity Detai                                                                 |                                                                                                    |
| Update                                                                         | Cancel                                                                                                    |
| Documents n                                                                    | nust be submitted via the "Documents" link in the Tools Menu. To provide a document, click on the "Upload Document" button.                                                                                                    |
| Activity Info<br>Policy #<br>Subject<br>Description                            | 2022-2023 Depopulation - Select Carrier<br>This policy has received an offer of insurance from an insurer(s) participating in the 2022-2023 Depopulation Program. The policy will not transfer to a Depopulation carrier unless you approve. To approve this offer, please select the Carrier below that will assume the policy by the due date (May 31).<br>Please ensure that you have been appointed by, or are otherwise authorized to place business with, the participating insurer. |
| Selected<br>Carrier<br>Status<br>Due Date<br>Escalation<br>Date<br>Assigned to | No action is required if you do not wish to include this policy in the program.<br>To learn more you may visit our website: www.twia.org/frequently-asked-questions/#depopulation<br>SafePoint Insurance Company<br>Open 05/31/2022<br>Of/01/2022<br>Definition<br>Selection                                                                                                    |

7. The activity will automatically be updated with an "Activity History" section showing the date, time, and user that made an update to the activity.

| Activity                  |                                                                                                    |                     |             |                  |
|---------------------------|----------------------------------------------------------------------------------------------------|---------------------|-------------|------------------|
| Activity Deta             | il i                                                                                                    |                     |             |                  |
| Update                    | Cancel                                                                                                    |                     |             |                  |
| Documents                 | must be submitted via the "Documents" link in the Tools Menu. To provide a document, click on the "Upload Document" button.                                                                                                    |                     |             |                  |
| Activity Infe<br>Policy # |                                                                                                    | Activity History    |             |                  |
| Subject                   | 2022-2023 Depopulation - Select Carrier                                                                                                    | <u>Timestamp</u> △  | Modified By | Comments Action  |
| Description               | This policy has received an offer of insurance from an insurer(s) participating in the 2022-2023 Depopulation Program. The policy will not                                                                                                    | 04/01/2022 01:06 PM |             | Activity updated |
|                           | transfer to a Depopulation carrier unless you approve. To approve this offer, please select the Carrier below that will assume the policy by the<br>due date (May 31). Please ensure that you have been appointed by, or are otherwise authorized to place business with, the participating insurer. |                     |             |                  |
|                           | No action is required if you do not wish to include this policy in the program.                                                                                                    |                     |             |                  |
|                           | To learn more you may visit our website: www.twia.org/frequently-asked-questions/#depopulation                                                                                                    |                     |             |                  |
| Selected<br>Carrier       | SafePoint Insurance Company 🗸                                                                                                    |                     |             |                  |
| Status                    | Open                                                                                                    |                     |             |                  |
| Due Date                  | 05/31/2022                                                                                                    |                     |             |                  |
| Escalation<br>Date        | 06/01/2022                                                                                                    |                     |             |                  |
| Assigned to               |                                                                                                    |                     |             |                  |

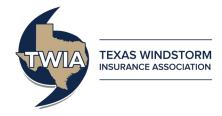

Should an agent change their mind during the Agent Selection Phase and wish to decline an offer that they initially approved, follow the below steps:

- Repeat Steps 1-4.
- 1. Navigate to the "My Activities" section of the "Desktop" tab.
- 2. Find activity(ies) labeled "2022-2023 Depopulation Select Carrier".
  - You can organize the activities in alphabetical order by clicking on the <u>Subject</u> column header.

| Des <u>k</u> top 💌 Account    |         | icy 🖓                                               | Searc <u>h</u> 🔻 | Team Administ                                             | ration 💌 |                                                            |          |               |                  |                 | Go to (Alt+/) | Go                 |
|-------------------------------|---------|-----------------------------------------------------|------------------|-----------------------------------------------------------|----------|------------------------------------------------------------|----------|---------------|------------------|-----------------|---------------|--------------------|
| Actions                       | My Ac   | tivitie                                             | es (1 - 15 of :  | 19)                                                       |          |                                                            |          |               |                  |                 |               |                    |
| My Activities                 | Some    | activiti                                            | es were canceled | were canceled. Click here to see the canceled activities. |          |                                                            |          |               |                  |                 |               | ×                  |
| My Accounts<br>My Submissions | All ope | All open V Assign Created By: All V Priority: All V |                  |                                                           |          |                                                            |          |               |                  |                 | Page 1 V of 2 | Prev   <u>Next</u> |
| My Renewals                   | 1       | 1                                                   | Due Date         | <u>Create Date</u> ⊽                                      | Priority | Subject                                                    | Policy # | Transaction # | Transaction Type | Primary Insured | P             | olicy Type         |
| My Other Transactions         |         |                                                     | 05/31/2022       | 03/31/2022                                                | Normal   | 2022-2023 Depopulation - Select Carrier                    |          |               |                  |                 | R             | esidential         |
| My Queues                     |         | 2                                                   |                  | 08/26/2021                                                | High     | Submission or Renewal Rejected Due to Insufficient Payment |          |               | Renewal          |                 |               | esidential         |
| Invoices                      |         | 2                                                   |                  | 05/21/2021                                                | High     | Coverage request rejected, reason: Other                   |          |               | Policy Change    |                 | R             | esidential         |

• You may also search for activities by clicking the down arrow on the <u>Search</u> tab, selecting "Activities", and entering a key word into the <u>Subject</u> criteria (for example, "depopulation").

| Des <u>k</u> top Account            | Policy  ▼         Search  ▼         Team                                 | Administration                                                 |                        |                     |                                         | Go to (Alt+/) Go                   |
|-------------------------------------|--------------------------------------------------------------------------|----------------------------------------------------------------|------------------------|---------------------|-----------------------------------------|------------------------------------|
| Transaction<br>Policies<br>Accounts | Search Activities<br>Specify at least one of the followin<br>Assigned to | ng: Optional crite<br>Select User) Activity Status<br>Priority |                        |                     |                                         |                                    |
| Activities<br>Contacts              | Policy #<br>or<br>Account #<br>Search Reset                              | Overdue Now<br>Subject                                         | depopulation           |                     |                                         |                                    |
|                                     | Search Results (1 - 15 of 113)                                           |                                                                |                        |                     |                                         |                                    |
|                                     | Print / Export Assign                                                    |                                                                |                        |                     |                                         | Page 1 🗸 of 8   Prev   <u>Next</u> |
|                                     | 🗆 🕈 🖞 Due Date Priority Sta                                              | atus Subject                                                   | Policy # Transaction # | Account Policy Type | Assigned By                             | Assigned To                        |
|                                     | D 05/31/2022 Normal Op                                                   | en 2022-2023 Depopulation - Select Carrier                     |                        | Residentia          | 1                                       |                                    |
|                                     | * 05/31/2022 Normal Op                                                   | en 2022-2023 Depopulation - Select Carrier                     |                        | Residentia          | Texas Windstorm Insurance Association   |                                    |
|                                     | 🗯 05/31/2022 Normal Op                                                   | en 2022-2023 Depopulation - Select Carrier                     |                        | Residentia          | l Texas Windstorm Insurance Association |                                    |
|                                     | 🕈 05/31/2022 Normal Op                                                   | en 2022-2023 Depopulation - Select Carrier                     |                        | Residentia          | l Texas Windstorm Insurance Association |                                    |
|                                     | 🕈 05/31/2022 Normal Op                                                   | en 2022-2023 Depopulation - Select Carrier                     |                        | Residentia          | I Texas Windstorm Insurance Association |                                    |
|                                     | ☆ 05/31/2022 Normal Op                                                   | en 2022-2023 Depopulation - Select Carrier                     |                        | Residentia          | Texas Windstorm Insurance Association   |                                    |
|                                     | 🗯 05/31/2022 Normal Op                                                   | en 2022-2023 Depopulation - Select Carrier                     |                        | Residentia          | Texas Windstorm Insurance Association   |                                    |

3. Click on the activity for the policy you wish to update.

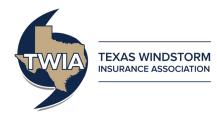

4. You will be brought to the policy file after clicking on the activity. The Activity Detail box will open automatically.

| Activity               |                                                                                                    |                     |             |            |           |        |
|------------------------|----------------------------------------------------------------------------------------------------|---------------------|-------------|------------|-----------|--------|
| Activity Deta          | លា                                                                                                    |                     |             |            |           |        |
| Update                 | Cancel                                                                                                    |                     |             |            |           |        |
| Documents              | must be submitted via the "Documents" link in the Tools Menu. To provide a document, click on the "Upload Document" button.                                                                                                    |                     |             |            |           |        |
| Activity Inf           | 0                                                                                                    | Activity History    |             |            |           |        |
| Policy #<br>Subject    | 2022-2023 Depopulation - Select Carrier                                                                                                    | <u>Timestamp</u> △  | Modified By | Commen     | <u>ts</u> | Action |
| Description            | This policy has received an offer of insurance from an insurer(s) participating in the 2022-2023 Depopulation Program. The policy will not                                                                                                    | 04/01/2022 01:06 PM |             | Activity u | pdated    |        |
|                        | transfer to a Depopulation carrier unless you approve. To approve this offer, please select the Carrier below that will assume the policy by the due date (May 31). Please ensure that you have been appointed by, or are otherwise authorized to place business with, the participating insurer. |                     |             |            |           |        |
|                        | No action is required if you do not wish to include this policy in the program.                                                                                                    |                     |             |            |           |        |
| Selected<br>Carrier    | To learn more you may visit our website: www.twia.org/frequently-asked-questions/#depopulation<br>SafePoint Insurance Company ▼                                                                                                    |                     |             |            |           |        |
| Status                 | Open                                                                                                    |                     |             |            |           |        |
| Due Date<br>Escalation | 05/31/2022<br>06/01/2022                                                                                                    |                     |             |            |           |        |
| Date                   | 00/01/2022                                                                                                    |                     |             |            |           |        |
| Assigned to            |                                                                                                    |                     |             |            |           |        |

Additional Steps:

- Change the "Selected Carrier" drop-down box to "<none selected>". This selection will result in the depopulation offer(s) associated with the policy to be declined and the policy will be removed from the current cycle of the Assumption Reinsurance Depopulation Program.
- Click the "Update" button. Once the button is clicked, the policy will be removed from the program and no additional action needs to be taken for the policy stay with TWIA.

| Activity<br>Activity Deta     | .11                                                                                                    |                     |             |               |        |
|-------------------------------|----------------------------------------------------------------------------------------------------|---------------------|-------------|---------------|--------|
| Update                        | Cancel                                                                                                    |                     |             |               |        |
| Documents                     | must be submitted via the "Documents" link in the Tools Menu. To provide a document, click on the "Upload Document" button.                                                                                                    |                     |             |               |        |
| Activity Inf                  | D                                                                                                    | Activity History    |             |               |        |
| Policy #<br>Subject           | 2022-2023 Depopulation - Select Carrier                                                                                                    | <u>Timestamp</u> △  | Modified By | Comments      | Action |
| Description                   | This policy has received an offer of insurance from an insurer(s) participating in the 2022-2023 Depopulation Program. The policy will not<br>transfer to a Depopulation carrier unless you approve. To approve this offer, please select the Carrier below that will assume the policy by the | 04/01/2022 01:06 PM |             | Activity upda | ated   |
|                               | due date (May 31). Please ensure that you have been appointed by, or are otherwise authorized to place business with, the participating insurer.                                                                                                    |                     |             |               |        |
|                               | No action is required if you do not wish to include this policy in the program.                                                                                                    |                     |             |               |        |
| Selected                      | To learn more you may visit our website: www.twia.org/frequently-asked-questions/#depopulation                                                                                                    |                     |             |               |        |
| Selected<br>Carrier<br>Status | Open                                                                                                    |                     |             |               |        |
| Due Date                      | <sup>05/31/2022</sup> Update                                                                                                    |                     |             |               |        |
| Escalation<br>Date            | 06/01/2022                                                                                                    |                     |             |               |        |
| Assigned to                   | Selection                                                                                                    |                     |             |               |        |
|                               |                                                                                                    |                     |             |               |        |

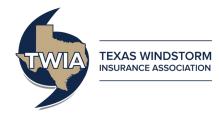

The activity will automatically be updated with an "Activity History" section showing the date, time, and user that made an update to the activity.

| Activity<br>Activity Deta                                                      | ail  Cancel must be submitted via the "Documents" link in the Tools Menu. To provide a document, click on the "Upload Document" button. |                                                                                      |             |                                                  |        |
|--------------------------------------------------------------------------------|----------------------------------------------------------------------------------------------------|--------------------------------------------------------------------------------------|-------------|--------------------------------------------------|--------|
| Activity Inf<br>Policy #<br>Subject<br>Description                             |                                                                                                    | Activity History<br><u>Timestamp +</u><br>04/01/2022 01:06 PM<br>04/01/2022 01:10 PM | Modified By | Comments<br>Activity updated<br>Activity updated | Action |
| Selected<br>Carrier<br>Status<br>Due Date<br>Escalation<br>Date<br>Assigned to | To learn more you may visit our website: www.twia.org/frequently-asked-questions/≢depopulation Copen Open 05/31/2022 06/01/2022         |                                                                                      |             |                                                  |        |

## After the Agent Selection Phase ends on May 31, 2022

The Depopulation activities will close and agents will no longer be able to approve a depopulation offer. The activities will no longer appear in agent's open activities. Any offers that were approved will be sent to your policyholders in early December 2022.